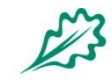

#### EUROPEAN FOREST INSTITUTE EUROPEAN REGIONAL OFFICE

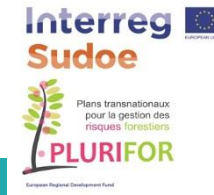

# **PLURIFOR PHONE APP FOR DAMAGES REPORTING &**

### **Forest Pests and Diseases online service**

**Transnational risk management plans for rural forest areas susceptible to biotic and abiotic risks**

**Plans de gestions des risques transnationaux pour les espaces ruraux forestiers sensibles aux risques biotiques et abiotiques**

### **Lisbon Workshop emerging diseases January 2018**

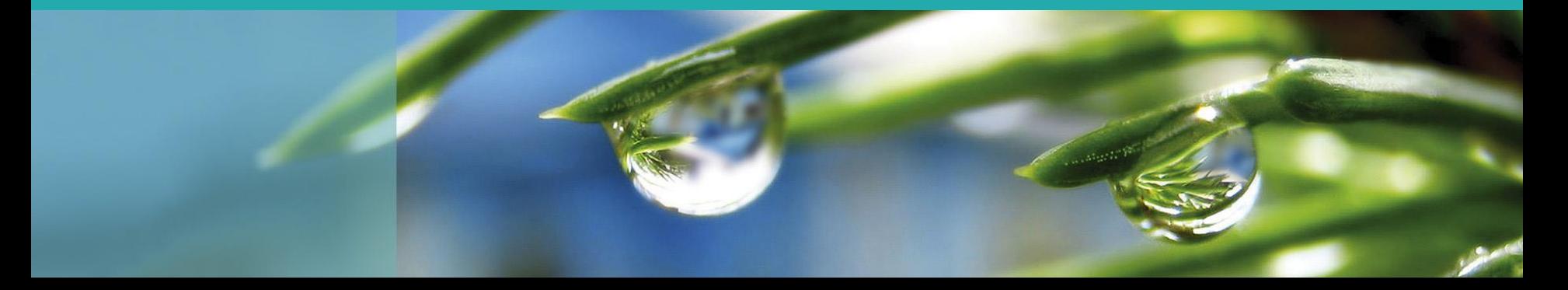

## **A Phone application for damages reporting**

- Aim : Report a damage, knowing date and location
- Reporter : any user having acces to the app (APK file)
- Final use :
	- Prevention/protection services to
		- Map problems
		- Prioritise actions
	- Scientists :
		- Trends analysis :
			- Spatial
			- Temporal

### **Tools features description**

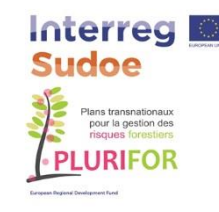

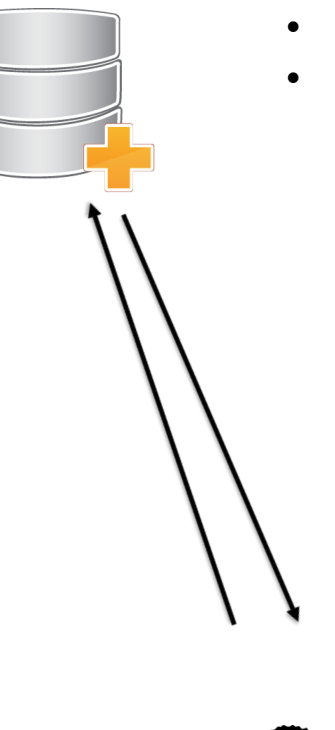

- Administrator create account for authorities
- Authorities have an account where they can allocate validator:
	- Per geographic zones (administrative area NUT3?)
	- Per damages types:
		- Fire (underway?) damage
		- Wind damage, broken/fallen trees
		- Soil degradation/damage
		- (natural and/or manmade) /
		- Sediment in streams
		- Inappropriate forest operations
		- •Dead or dying trees(s)
- Leaf discolouration or Defoliation
- Game damages
- Wounded tree(s) or Trunk and root diseases
- Canker diseases
- Galls
- Other ecosystem degradation

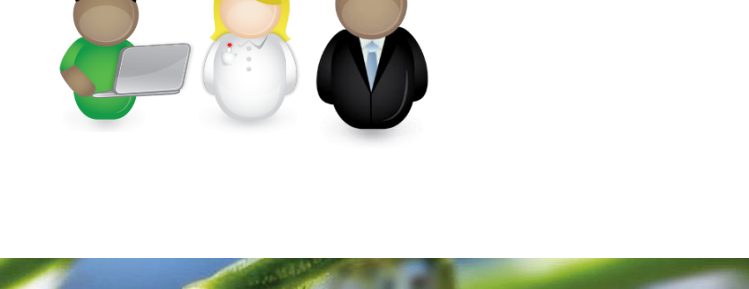

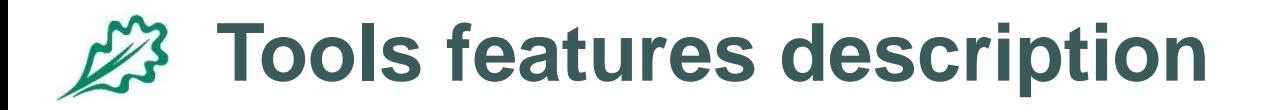

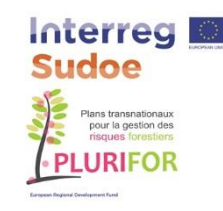

#### **PHONE APP USER Start**

 Check/create your account (same as in the forest damage database website) - online

### **Steps for a damage report**

- The phone will check if location is activated, otherwise it will ask to activate the GPS.
- Once the location is known, the app will list the types of damage. Based on GPS position, this list will be divided into 2 sections:
	- Types of damage to be reported for the current location to a regional authority
	- "Orphan science" No authority defined, but can be of interest for science

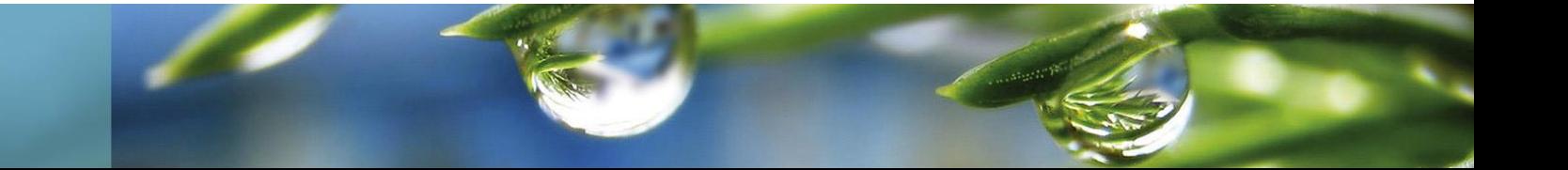

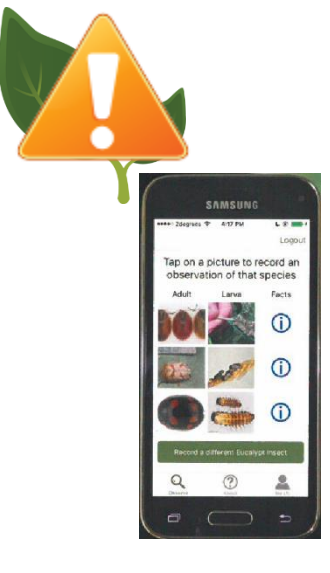

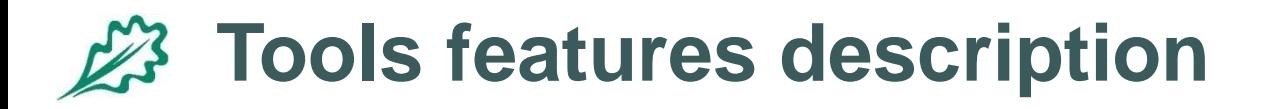

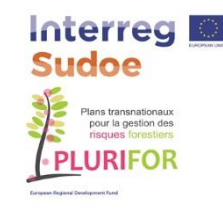

#### **Steps for a damage report (2)**

- A report is made of at least one picture (Up to 3-4?)
- Making a picture, the phone sensor will store informations :
	- Date,
	- Latitude, longitude, elevation
	- Phone tilt
	- Azimuth

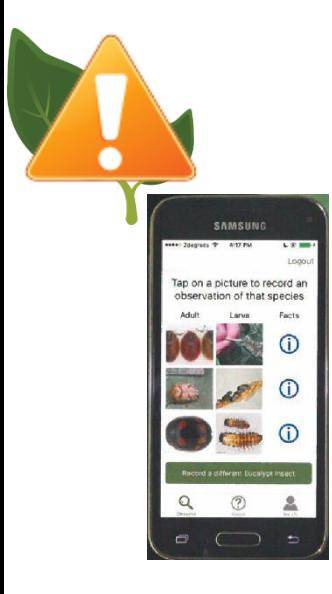

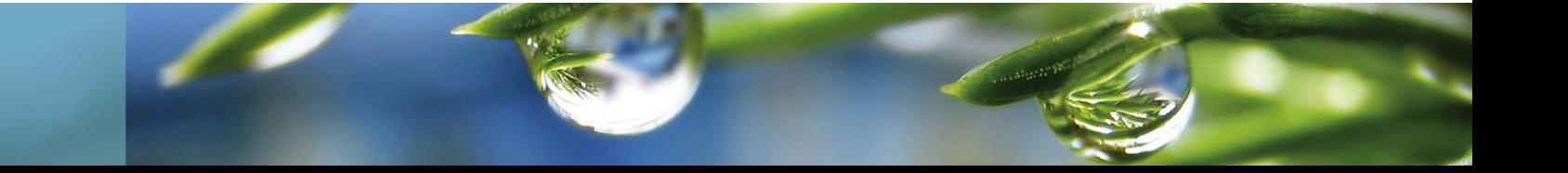

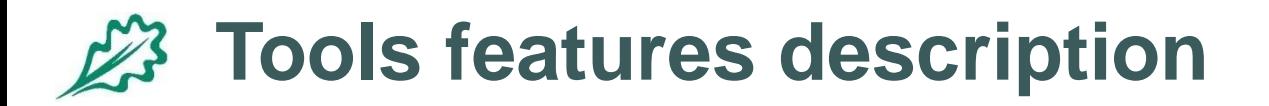

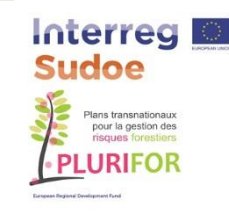

#### **Steps for a damage report (3)**

- A report is made of at least one picture (Up to 3-4?)
- The user will have to provide additional information mainly selecting in lists :

**Subject of photo** (for each picture, mandatory, one single choice):

- **A close-up of the agent** causing the damage or detailed symptom: to clearly show the agent so it can be identified (e. g., an insect), but not to locate it on the tree.
- **A single tree**, to show where the damage is located on the tree, or symptom in context: then choose the part of tree (scrolling list of parts, including "whole tree") photographed.
- **A group of trees,** the aim is to show where is located the damage in the forest stand, or tree in context: then choose how big is the group (scrolling list: "group of trees", **"landscape"**) photographed.
- **Non-tree** picture: for damages that do not directly affect trees.

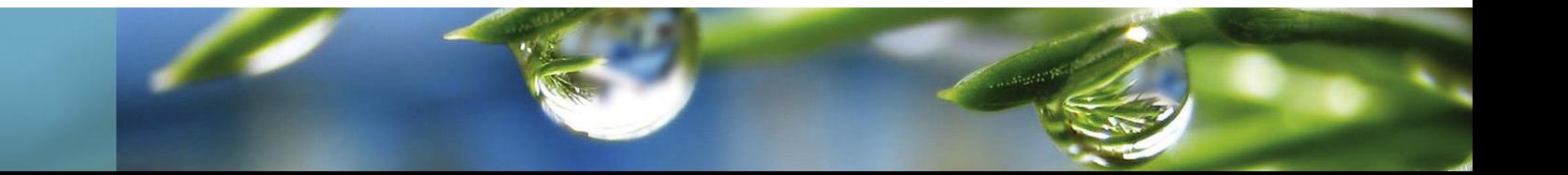

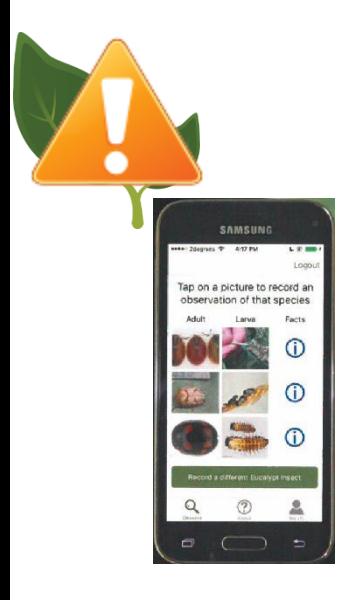

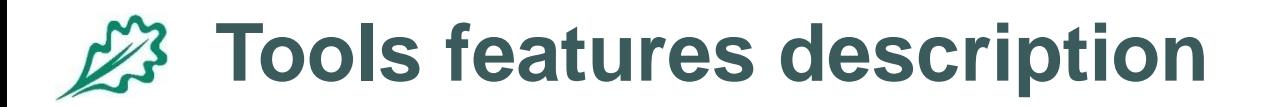

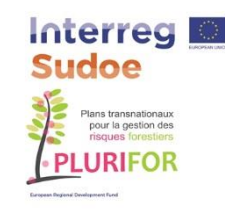

#### **Steps for a damage report (4)**

- A report is made of at least one picture (Up to 3-4?)
- The user will have to provide additional information mainly selecting in lists :
	- **Damage location on the tree** (for the whole report, optional, one or more choices possible):
		- Choose among a list of parts of the tree where damage can be located.
	- **Main tree species** (or genus if species not known; for the whole report, optional, one single choice):

List of genus and/or species, in Latin and in user language:

[www.efiatlantic.efi.int/portal/databases/tree\\_species\\_lati](http://www.efiatlantic.efi.int/portal/databases/tree_species_latin_names/) [n\\_names/](http://www.efiatlantic.efi.int/portal/databases/tree_species_latin_names/)

**Area affected** (for the whole report, optional, one single choice):

undefined [default value]

- < 1ha / one or some trees?
- 1-10 ha / forest stand?
- 10-100ha / landscape/large area?
- **Comment** (for the whole report, optional) Field text : 1000 characters

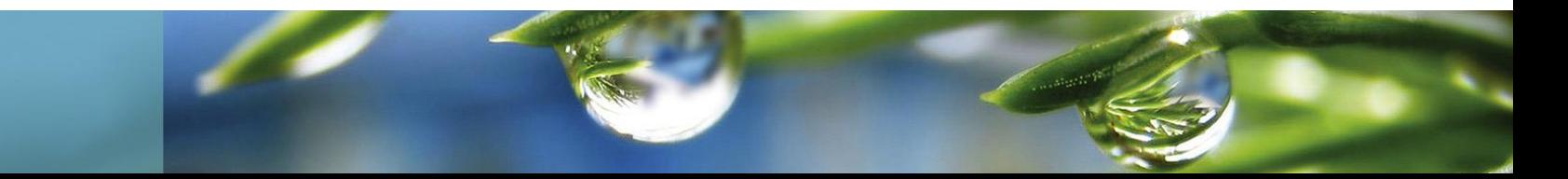

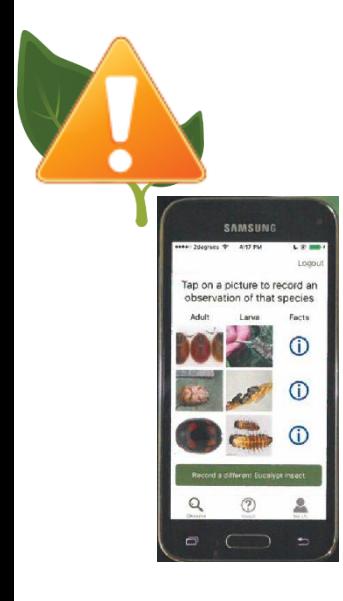

### **Tools features description**

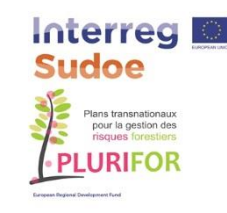

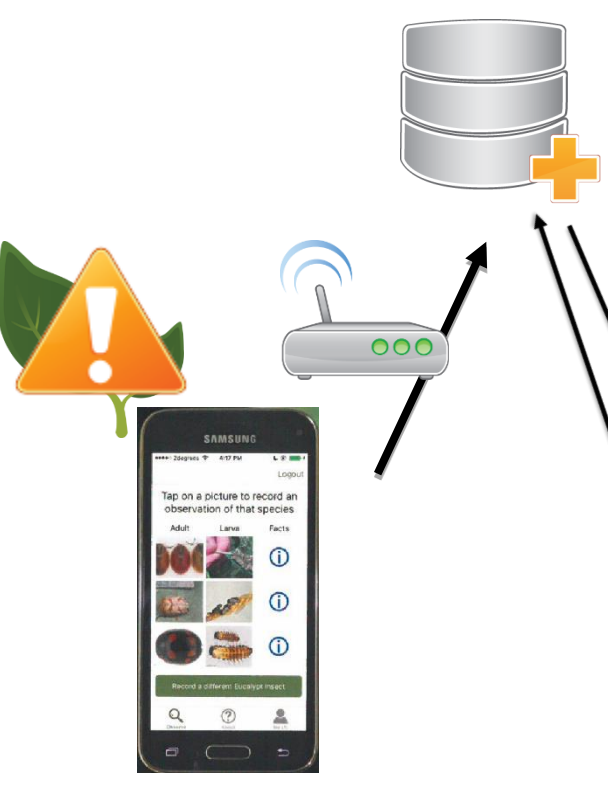

### **Steps for a damage report (5)**

- Once the phone has access to internet :
	- The report including picture is uploaded automatically to the server
	- The server on a regular basis send an alert to the authorities based on the maps and damages types
		- The validator connect to the server
			- Valid report
			- Or ask for additional information
			- Or delete/reject the report

**Eventually** 

- Update the report
- Signal administrator an abuse

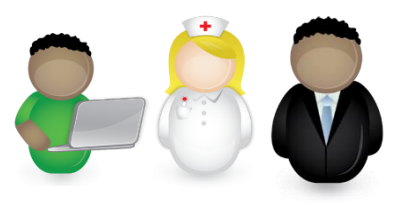

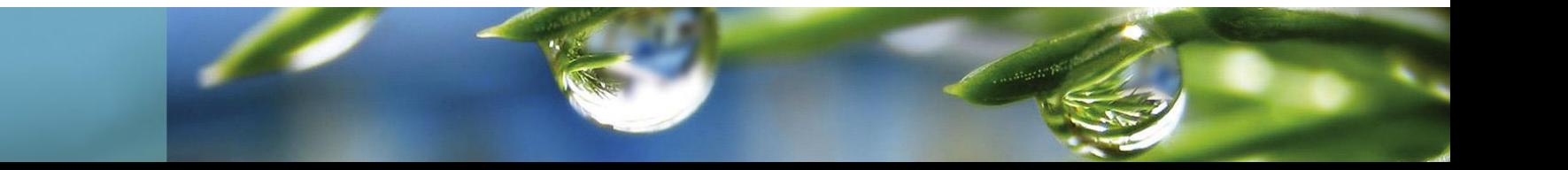

### **Tools features description**

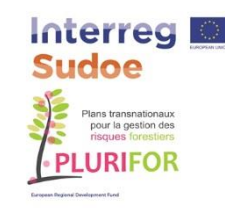

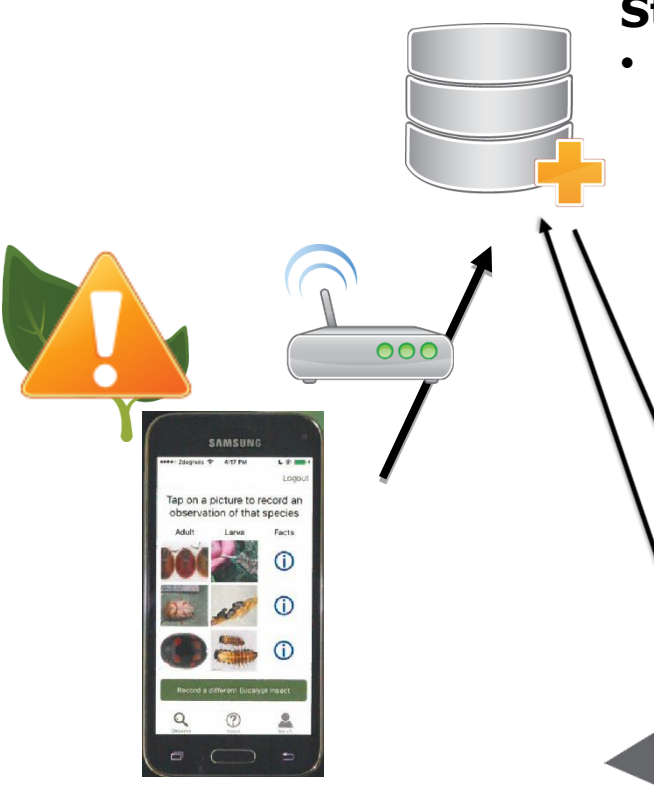

### **Steps for a damage report (6)**

- Scientist access :
	- Allow validation of non validated report
	- Allows access to all the report
	- Allow download of data
		- Potential uses :
			- Trend analysis
			- Dynamic mapping
			- Temporal series
			- Automatic agent identification (HOMED project)

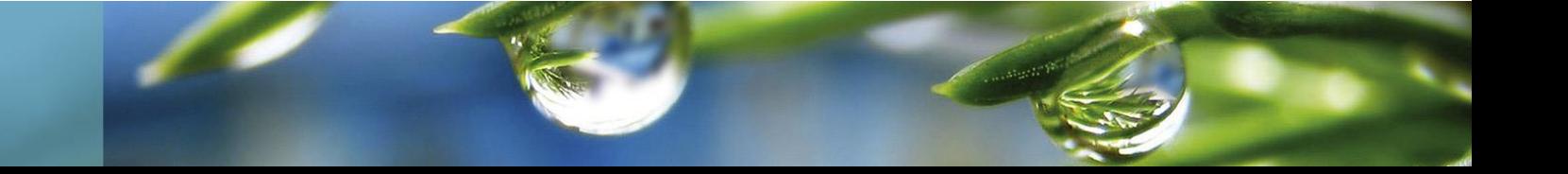

## **An online guide for Biotic risks**

- **Aim :** Provide an up to date information on existing risk in Europe
- **Structure:** 
	- A list with sorting feature

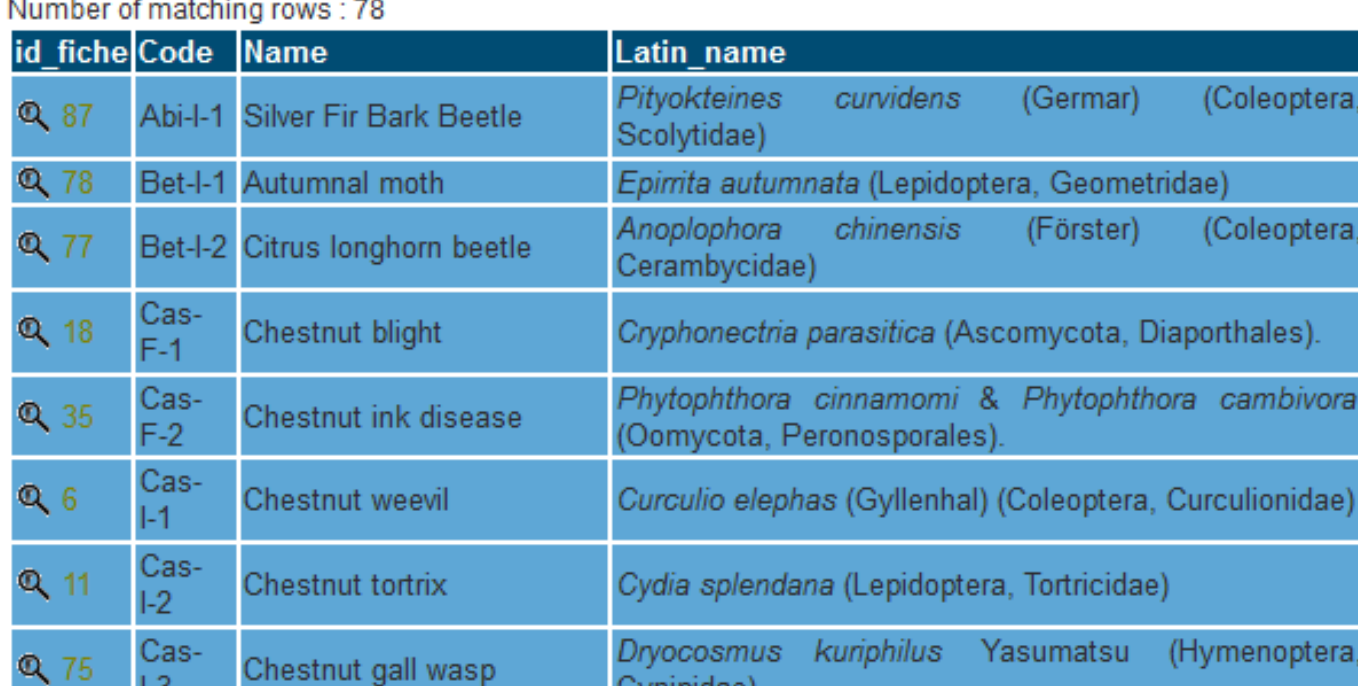

**Constantial** 

## **An online guide for Biotic risks**

- Aim : Provide an up to date information on existing risk in Europe
- **Structure:** 
	- A list with sorting feature
	- A filtering system to explore the list

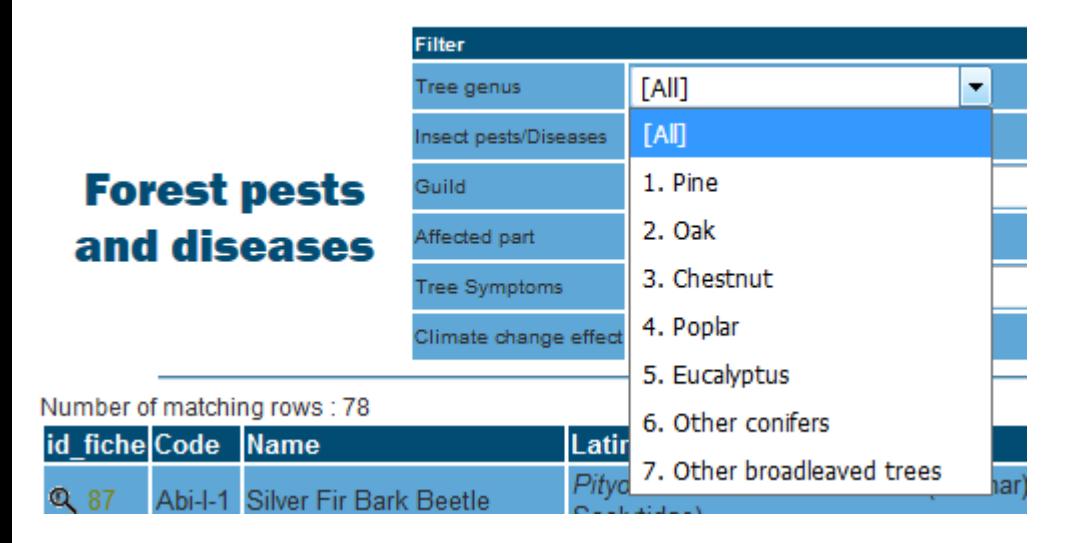

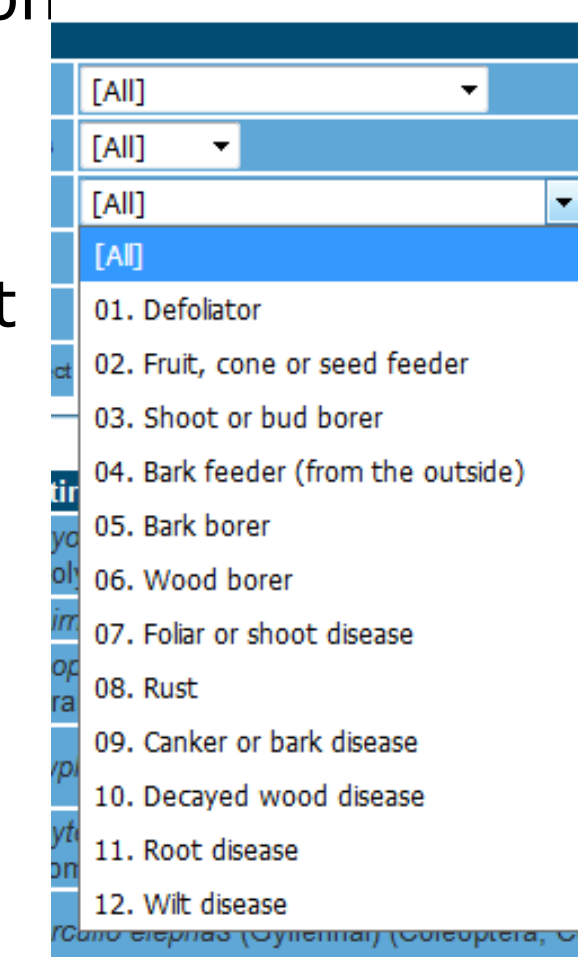

## **An online guide for Biotic risks**

- **Aim :** Provide an up to date information on existing risk in Europe
- **Structure:** 
	- A list with sorting feature
	- A filtering system to explore the list
	- Cards describing each agents

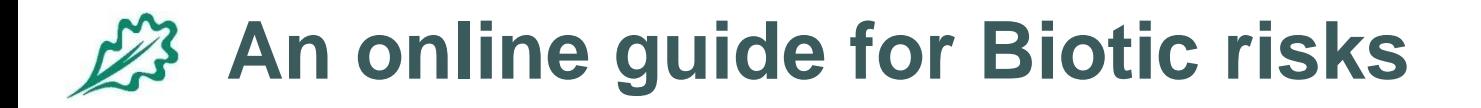

### • **Cards content :**

- Host trees
- Identification
- Damage
- **Biology**
- Risk factor
- Distribution
- Pest management
	- Monitoring
	- Preventive measur.
	- Curative control
- Climate change

#### Eucalyptus snout beetle

Gonipterus scutellatus (Coleoptera, Curculionidae)

#### **Host tree**

Most eucalyptus species.

#### Identification

Leaves with deep, circular patterned chewed margins. Total leaf defoliation is possible.

Feeding tracks on the leaf epidermis made by larvae (Photo 1).

. Dark to very dark brown egg masses on the leaves, frequently on newly expanded leaves (Photo 3). Egg masses are 2 to 3 mm long and 1 to 1,5 mm high, observable all year but more frequently in spring and autumn

In late spring and late autumn presence of yellowish-green larvae with two dark stripes along their body; larvae are curved in a C-shape. Larvae are present on both sides of the leaf. Older larvae produce long strings of excrements clinging to their bodies. (Photo 1)

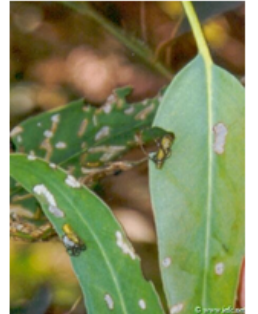

Photo 1: Leaf damage by larvae of the Eucalyptus snout beetle

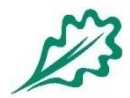

# **Try it online**

# [http://www.efiatlantic.efi.int/portal/databases](http://www.efiatlantic.efi.int/portal/databases/pests_and_diseases/) [/pests\\_and\\_diseases/](http://www.efiatlantic.efi.int/portal/databases/pests_and_diseases/) [http://www.iefc.net/?page=bdd/patho/patho\\_](http://www.iefc.net/?page=bdd/patho/patho_liste.php&langue=fr) [liste.php&langue=fr](http://www.iefc.net/?page=bdd/patho/patho_liste.php&langue=fr)

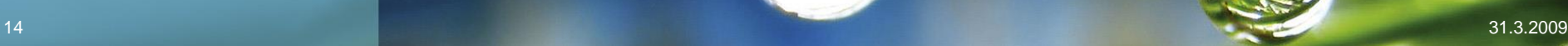

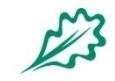

EUROPEAN FOREST INSTITUTE **ROPEAN REGIONAL OFFICE - EFIATLANTIC** 

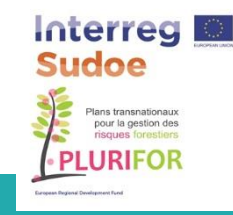

Visit http://www.efiatlantic.efi.int/portal/research/plurifor/

**Thank you! Merci! Obrigado! Gracias!**

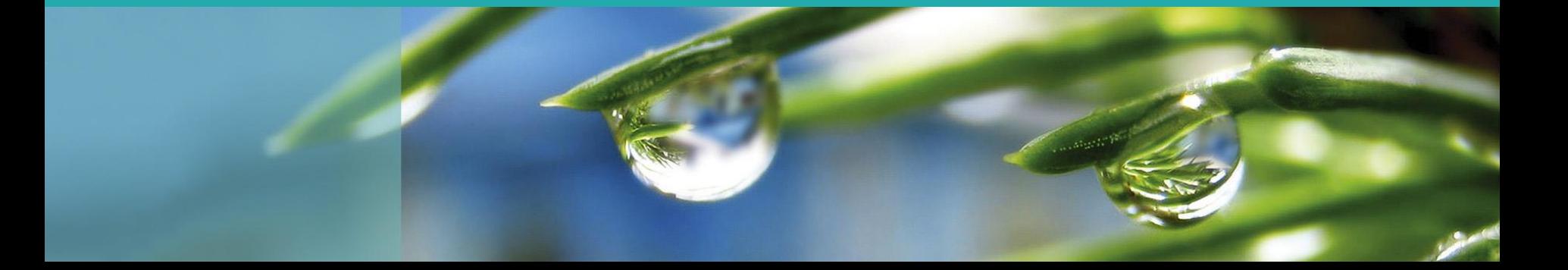